# 〜 Quick けあ2 Build46 ピックアップ 〜

今回ご提供させていただきます『Build46』について、Build45 から変更/追加された内容のうち、ポイントとなる項⽬をピックアップし、

各システムに分けてご紹介いたします。なお、仕様変更など重要な項⽬も含まれておりますので、必ずご確認していただきますようお願い致します。

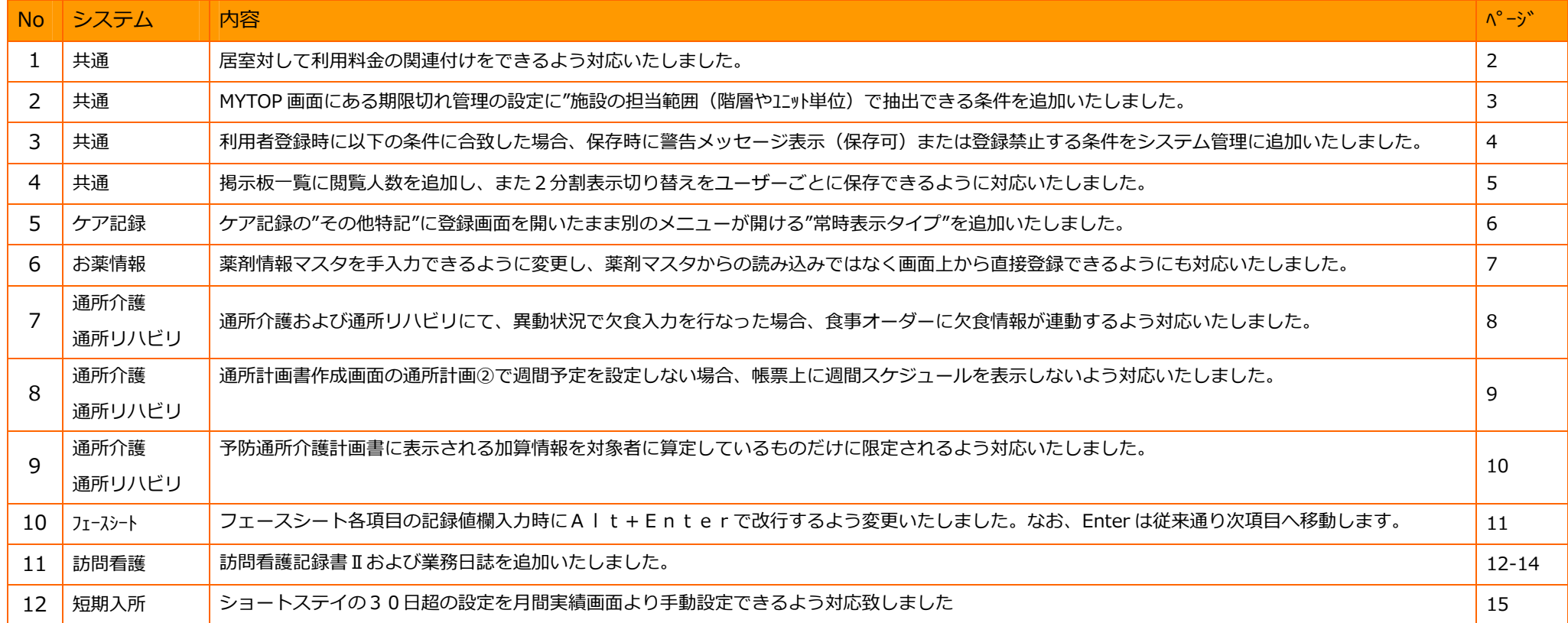

#### 1. 居室対して利用料金の関連付けをできるよう対応いたしました。

【メニュー】:マスタ->運⽤グループ

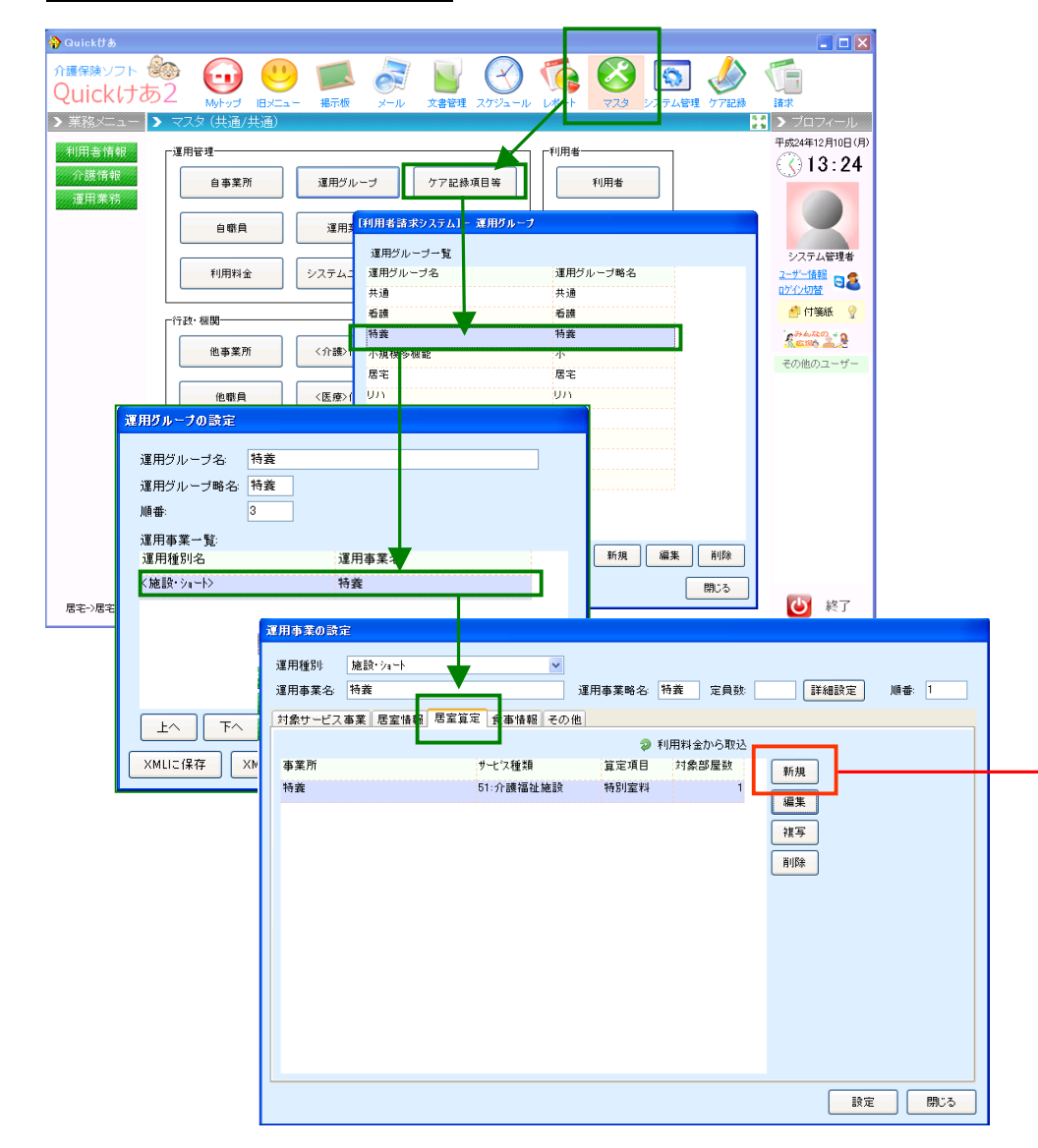

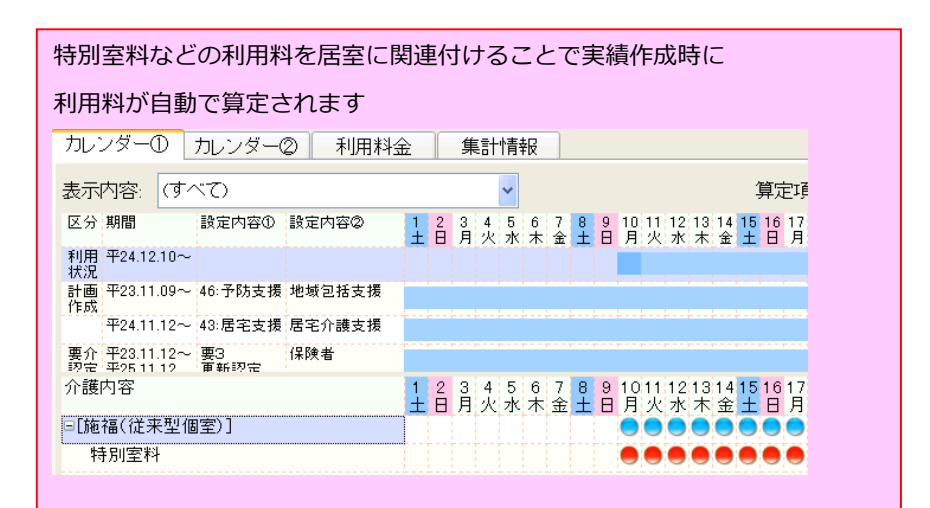

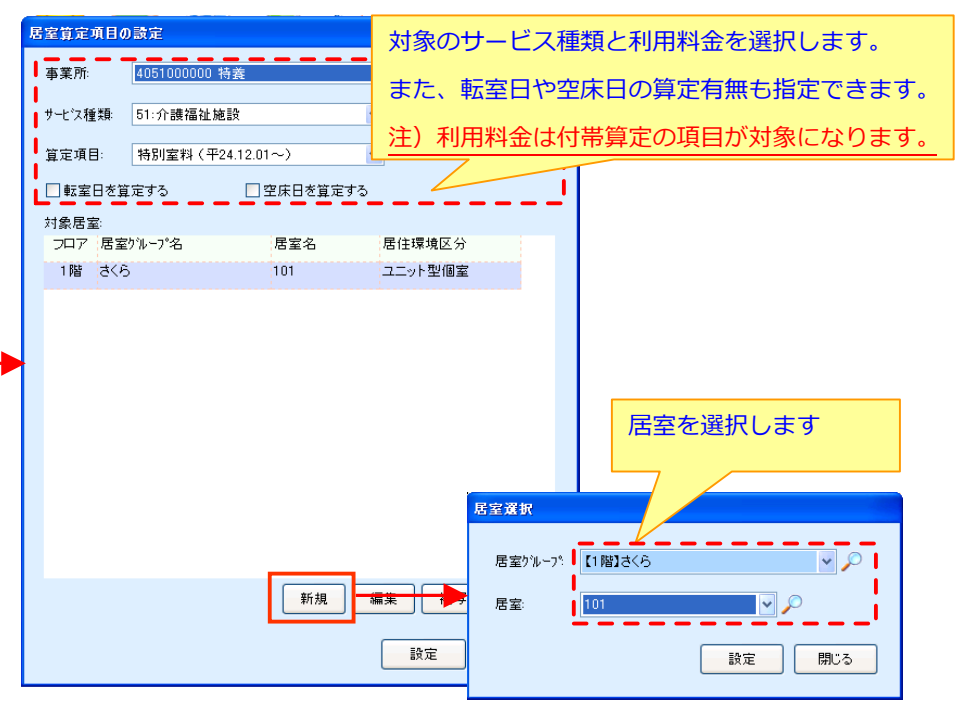

#### 2. MYTOP 画面にある期限切れ管理の設定に"施設の担当範囲(階層やユニット単位)で抽出できる条件を追加いたしました。

【メニュー】:MY トップ->期限切れ管理

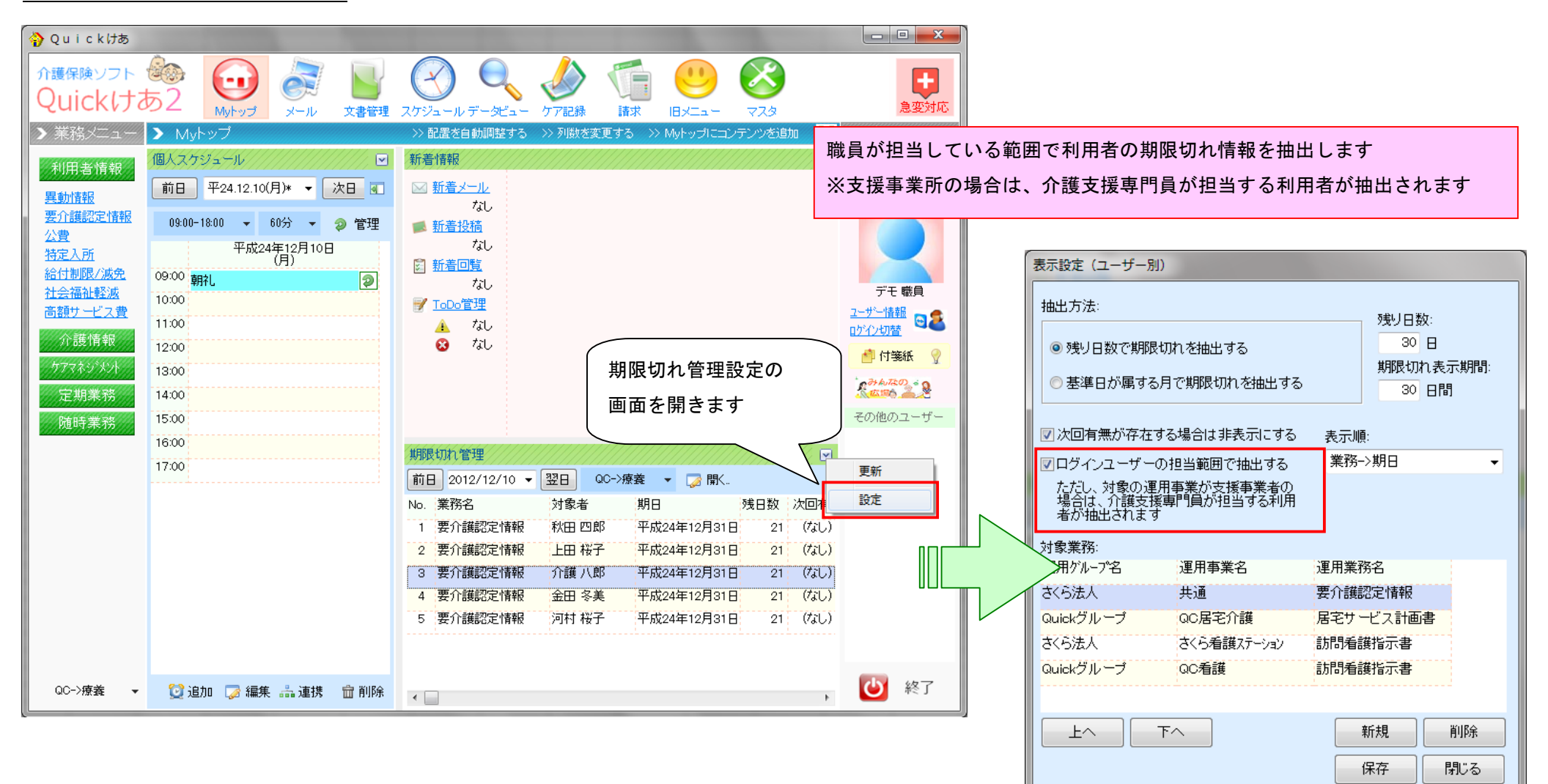

#### 3. 利用者登録時に以下の条件に合致した場合、保存時に警告メッセージ表示(保存可)または登録禁止する条件をシステム管理に追加いたしました。

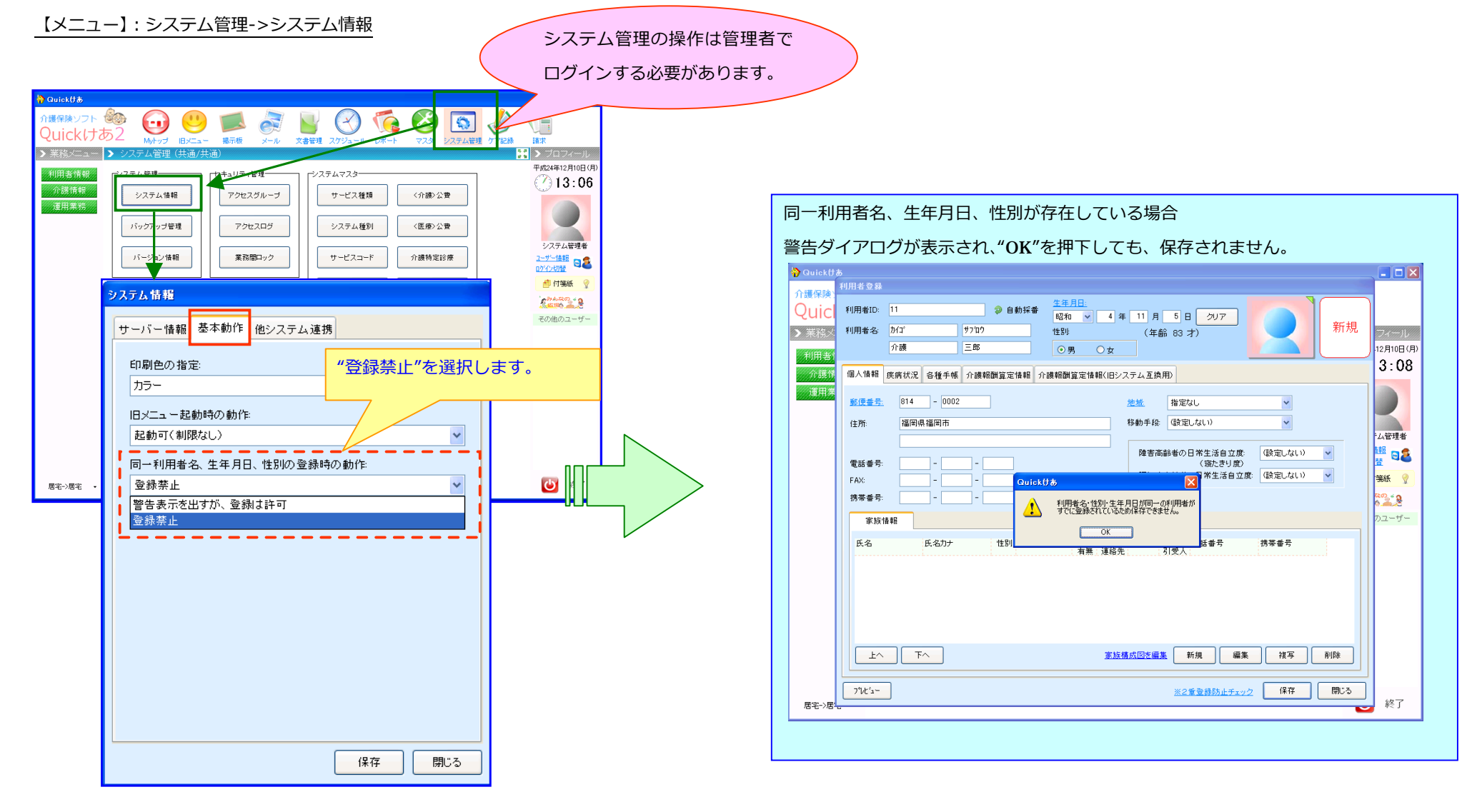

#### 4. 掲示板一覧に閲覧人数を追加し、また2分割表示切り替えをユーザーごとに保存できるように対応いたしました。

【メニュー】: MY トップ->掲示板

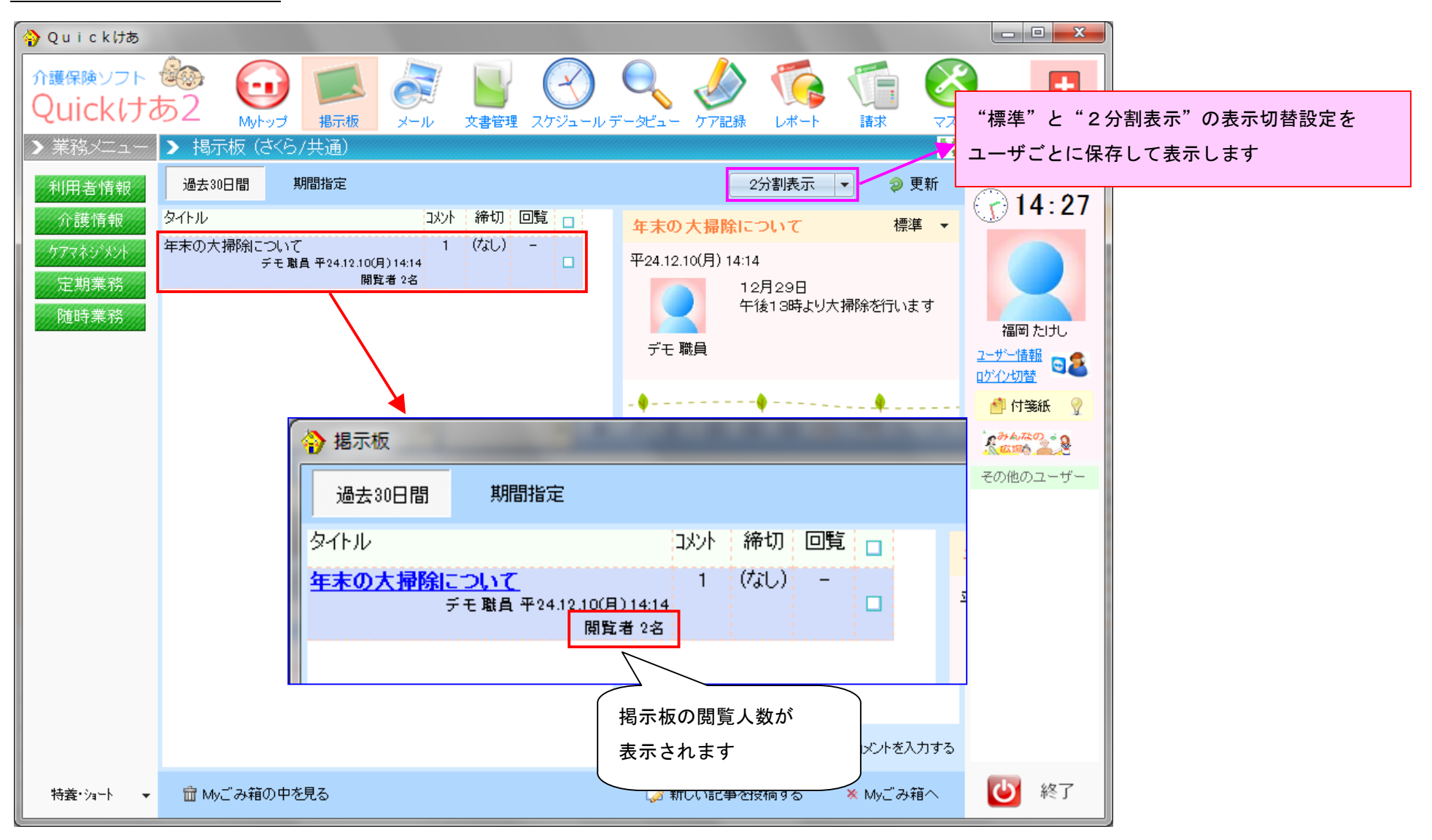

#### 5. ケア記録の"その他特記"に登録画面を開いたまま別のメニューが開ける"常時表示タイプ"を追加いたしました。

【メニュー】:ヘッダーメニュー ->ケア記録

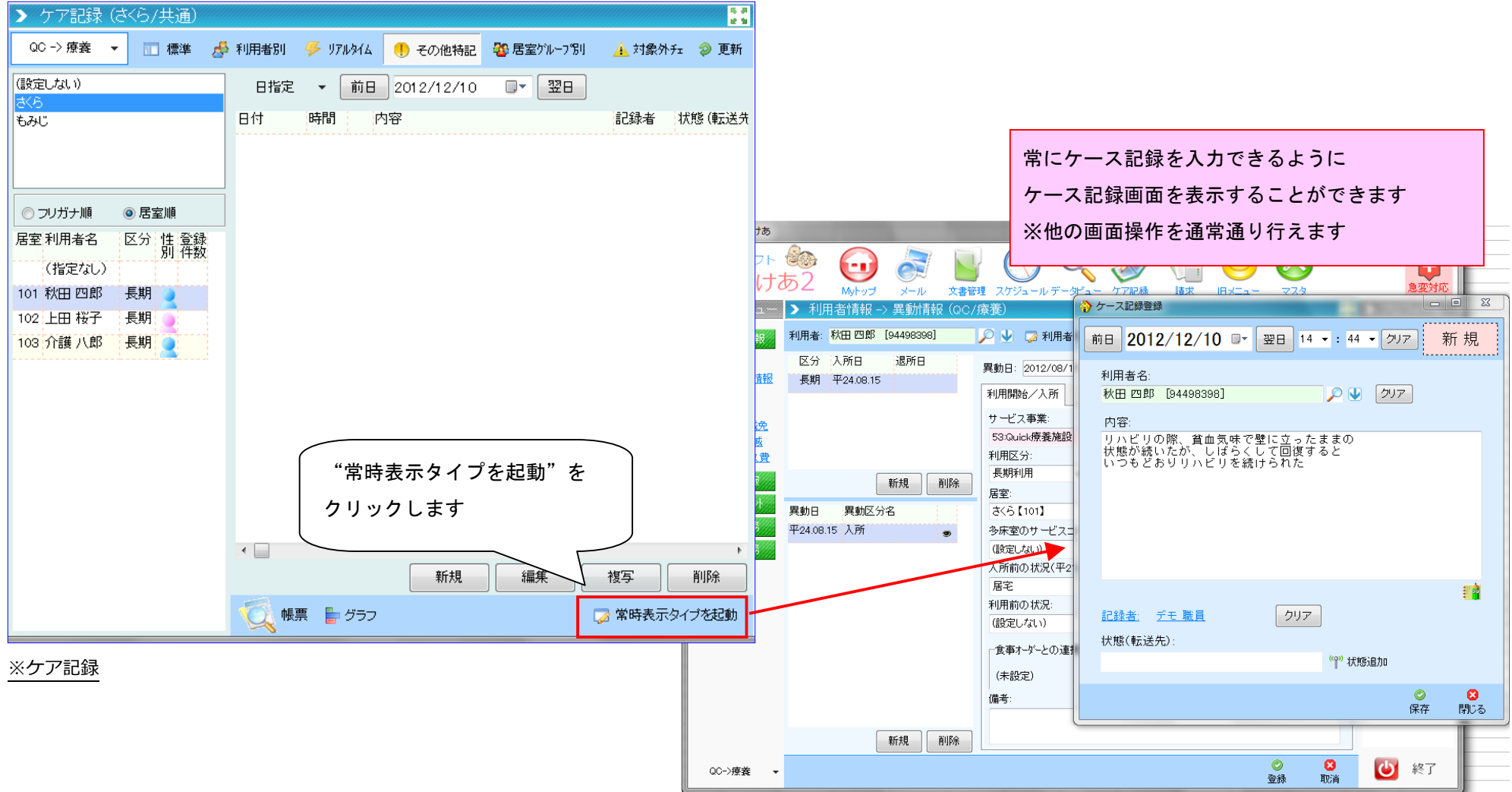

#### **6.** 薬剤情報マスタを⼿⼊⼒できるように変更し、薬剤マスタからの読み込みではなく画⾯上から直接登録できるようにも対応いたしました。

【メニュー】:介護情報->お薬情報

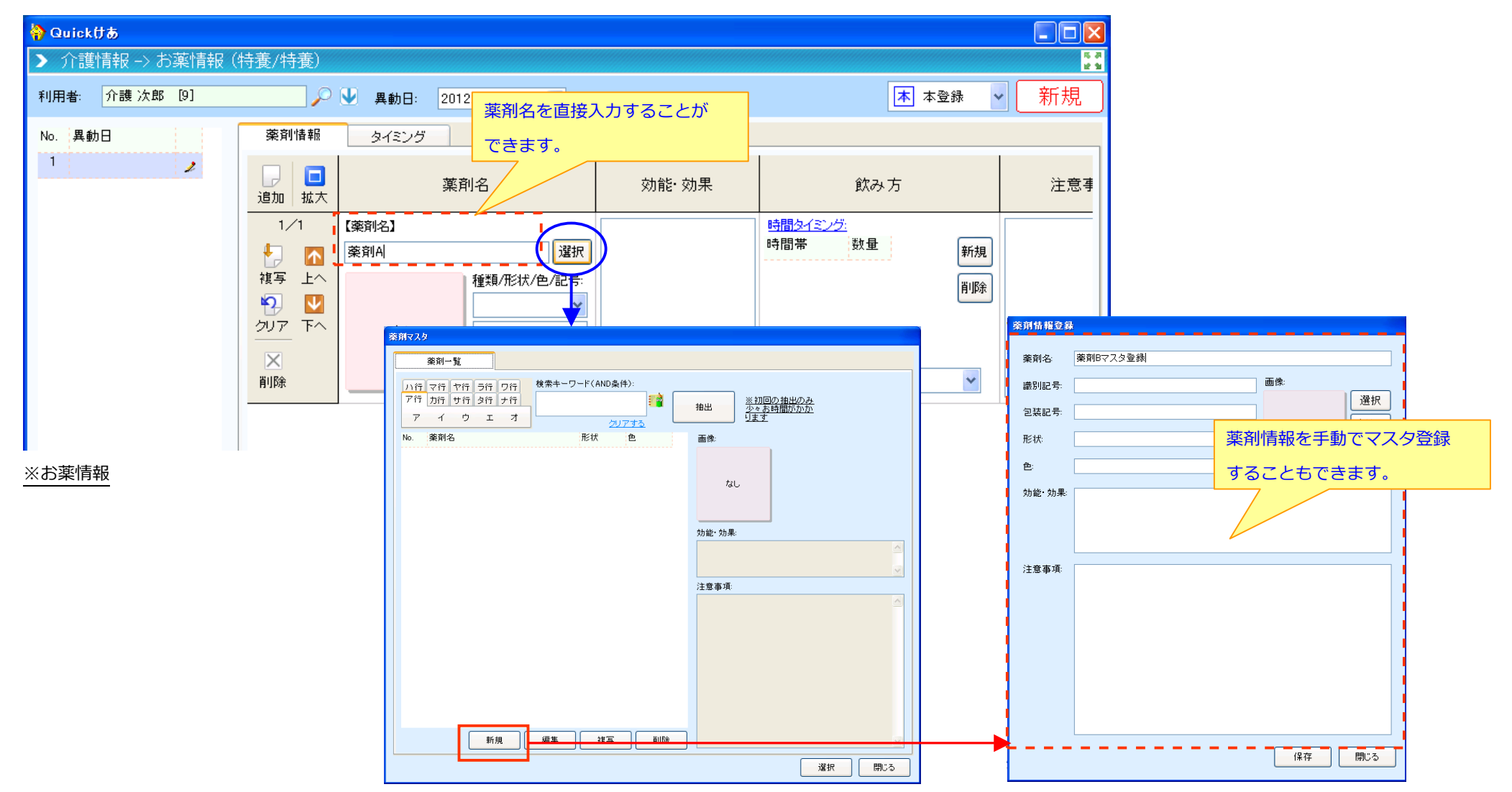

#### 7. 通所介護および通所リハビリにて、異動情報で欠食入力を行なった場合、食事オーダーに欠食情報が連動するよう対応いたしました。

【メニュー】:MYTOP>異動状況

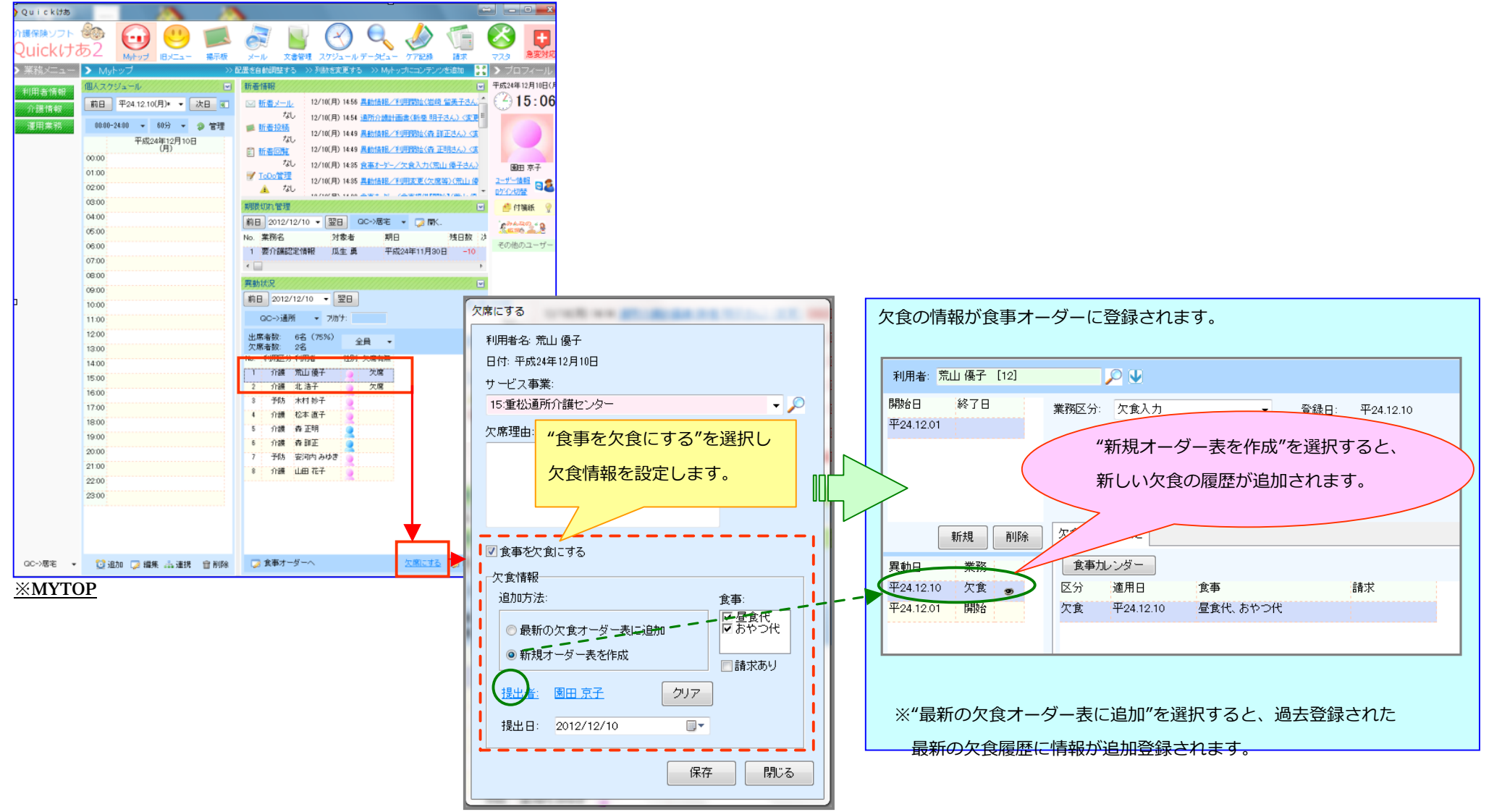

### **8.** 通所計画書作成画⾯の通所計画②で週間予定を設定しない場合、帳票上に週間スケジュールを表⽰しないよう対応いたしました。

【メニュー】:運用業務->ケアマネジメントメニュー>計画書

![](_page_8_Picture_126.jpeg)

ご利用日

提供時間

入浴介助加算

口腔機能向上加算

◇課題等<br>解決すべき課題(ニーズ)

 $\overline{\circ}$ 

 $09:00 \sim 15:00$ 

 $\circ$ 

 $\circ$ 

 $\circ$  $09:00 \sim 15:00$ 

 $\circ$ 

 $\circ$ 

## **9.** 予防通所介護計画書に表⽰される加算情報を対象者に算定しているものだけに限定されるよう対応いたしました。

【メニュー】:運⽤業務->ケアマネジメントメニュー>計画書

![](_page_9_Picture_78.jpeg)

●幅を合わせる ● 全体を収める ● 100% ● 150% ● 200% <mark><< <</mark>

# 10. フェースシート各項目の記録値欄入力時にAlt+Enterで改行するよう変更いたしました。なお、Enter は従来通り次項目へ移動します。 【メニュー】:介護情報>フェースシート

![](_page_10_Picture_66.jpeg)

※フェース

#### 11. 訪問看護記録書Ⅱおよび業務日誌を追加いたしました。

【メニュー】: 運用業務->ケアマネジメントメニュー-> 訪問看護記録書Ⅱ

![](_page_11_Figure_2.jpeg)

# ◆訪問看護記録書Ⅱ

![](_page_12_Figure_1.jpeg)

![](_page_13_Picture_32.jpeg)

# 12. ショートステイの30日超の設定を月間実績画面より手動設定できるよう対応致しました

【メニュー】:請求->サービス実績-> ⽉間算定実績

![](_page_14_Picture_69.jpeg)